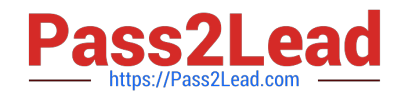

# **QSSA2018Q&As**

Qlik Sense System Administrator Certification Exam

# **Pass QlikView QSSA2018 Exam with 100% Guarantee**

Free Download Real Questions & Answers **PDF** and **VCE** file from:

**https://www.pass2lead.com/qssa2018.html**

100% Passing Guarantee 100% Money Back Assurance

Following Questions and Answers are all new published by QlikView Official Exam Center

**C** Instant Download After Purchase

- **83 100% Money Back Guarantee**
- 365 Days Free Update
- 800,000+ Satisfied Customers

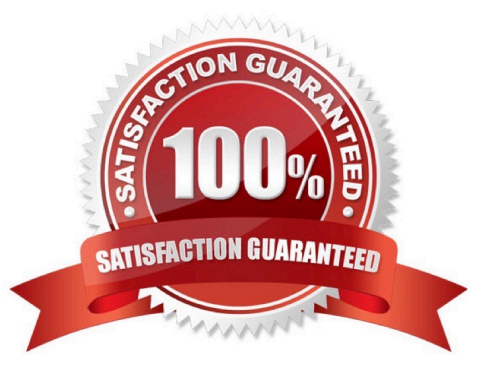

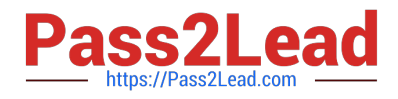

# **QUESTION 1**

A security audit revealed problems with the newly installed multi-node environment. The environment was deployed using the default settings for the central and rim nodes. All possible services have been added to the rim node.

The audit was based on the current IT security policy when states: All traffic between servers should be encrypted 256-bit encryption is required Traffic between client and server should be encrypted and trusted iOS devices must be supported Password length must be at least eight characters and include at least one number and one special character

What should the system administrator deploy to meet these requirements?

A. A reverse proxy in the DMZ

B. A third-party trusted certificate

C. A certificate with third-party VPN

D. A web app firewall in the environment

Correct Answer: B

Reference: https://help.qlik.com/ru-RU/sense/February2019/Subsystems/PlanningQlikSenseDeployments/ Content/Sense\_Deployment/Server-Security.htm

# **QUESTION 2**

A system administrator adds RIM B to a two-node environment using the central node as the proxy. The system administrator is using the default virtual proxy for the central node to access the hub.

The system administrator sets up a load balancing rule to have all apps served on both RIM A and RIM B. The system administrator performs the following steps:

1.

Disables the default load balancing rule, "ResourcesOnNonCentralNodes"

2.

Creates a new rule with the Resource filter "App\_\*" and checks Load balancing

3.

Sets the condition to ((node.name="RIM A" or node.name="RIM B"))

The rule is successfully verified. The system administrator has users log in to the hub and open apps to verify that they are opening on RIM B. However, after multiple users open the same app, there is still NO report of activity on RIM B.

What is causing this issue?

A. There is a rule overlapping the custom load balancing rule

B. The filter should be ((node.name="RIM A") and (node.name="RIM B"))

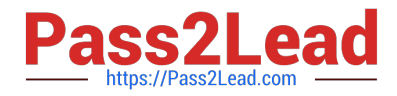

C. A network connection problem is occurring and the load balancing is NOT working

D. The RIM B Engine has NOT been added to the virtual proxy

#### Correct Answer: D

Reference: https://community.qlik.com/t5/Qlik-Sense-Deployment-Management/Load-BalancingConsumer-Nodes/tdp/1525604

# **QUESTION 3**

#### Refer to the exhibit.

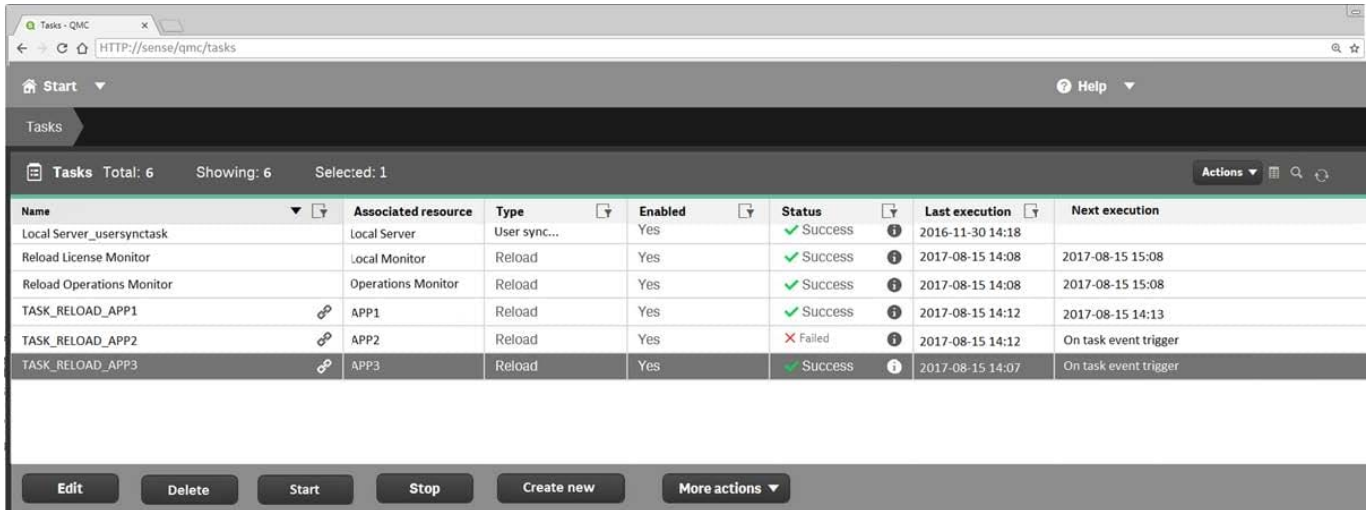

Refer to the exhibit.

A ContentAdmin user discovers TASK\_RELOAD\_APP2 fails. The user double-clicks the Failed task to open the Edit reload task screen. There are NO issues found in the Edit reload task screen. The user opens the Operations Monitor app, and finds an error message in the Task Details sheet:

Message from ReloadProvider: Reload failed in Engine. Check Engine or Script logs.

The Engine log did NOT provide any reason for the failure.

Which is the most efficient method to find the cause of this issue?

- A. On the Failed task, click the information icon in the Status field, then click Download script log
- B. Navigate to C:\ProgramData\Qlik\Sense\Log, then open and review the most recent file
- C. Navigate to C:\Program Files\Qlik\Sense\Logging, then open and review the most recent file
- D. In the QMC, select Audit, select Reload Tasks under Target resource, then click Audit and review

Correct Answer: D

# **QUESTION 4**

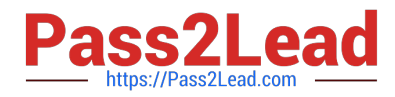

In a Qlik Sense environment, users in the Finance department can successfully log in to the hub open or edit apps in the Finance stream.

Developers in the Finance department are unable to modify the HTML code for widgets.

Where should the system administrator determine the source of this issue?

A. In Audit, select Content libraries as target resource, filter by Group, and select Hub as the environment

B. In Audit, select Extension as target resource, filter by Blocked, and select Hub as the environment

C. In Audit, select App objects as target resource, filter by User directory, and select Hub as the environment

D. In Audit, select Extension as target resource, filter by Group, and select Hub as the environment

Correct Answer: A

# **QUESTION 5**

A business analyst creates and tests an app on Qlik Sense Desktop. The analyst sends the QVF file to a system administrator and requests the file to be imported into Qlik Sense Enterprise.

The system administrator imports the file, but the data reload fails. The administrator imports and opens the app in the Qlik Sense Desktop, then realizes that Section Access has been implemented.

What is causing this issue with the reload on the server?

A. The system administrator did NOT import the data connection and apply Section Access

B. The sa\_scheduler entry is missing in the Section Access table

- C. The Qlik Sense service account is missing in the Section Access table
- D. The Content Admin role was NOT assigned to the business analyst

Correct Answer: B

Reference: https://support.qlik.com/articles/000079589

[Latest QSSA2018 Dumps](https://www.pass2lead.com/qssa2018.html) [QSSA2018 PDF Dumps](https://www.pass2lead.com/qssa2018.html) [QSSA2018 Study Guide](https://www.pass2lead.com/qssa2018.html)